# **Stylin' with CSS**

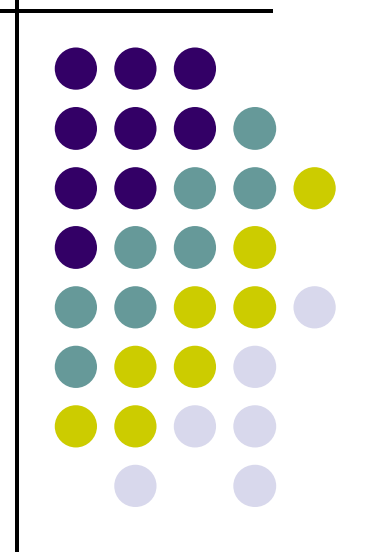

#### **Topics**

- $\bullet$ ● What is CSS?
- $\bullet$ ● Why CSS?
- $\bullet$ CSS Examples

#### **What is CSS?**

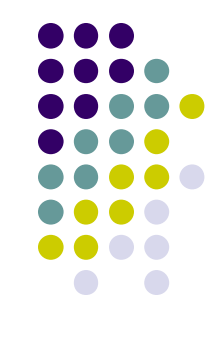

- $\bullet$ • Stands for Cascading Style Sheets
- $\bullet$  Used to change the "presentation" of a Web page
- $\bullet$  Used in conjunction with HTML in several ways
	- $\bullet$ Inline -- embedded within the HTML element
	- $\bullet$ Internal -- placed within the header information
	- External -- coded in a separate document
		- $\bullet$ Allows style control of multiple pages all at once

#### **HTML vs. CSS**

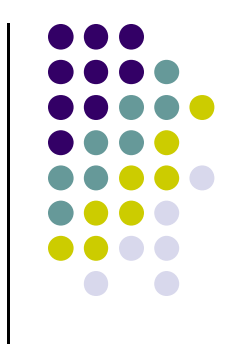

- $\bullet$ • HTML intended to show what the text is being used for
	- Defines its semantic meaning
	- Designed to say things like "This is a paragraph" not "This is a paragraph that is centered with a font color of blue"
- $\bullet$  CSS used for presentation only
	- Defines how the HTML should be displayed

#### **Internal Style**

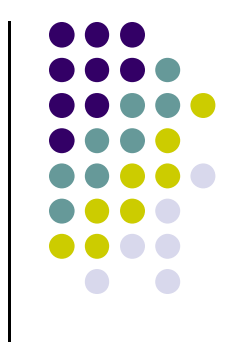

- $\bullet$ • Placed in the header of the page between the <head>…</head> tags.
- $\bullet$  Contains styles that are used throughout the whole page rather than on a single tag.
- $\bullet$ ● Enclose each "rule" in the <style>…</style> tag.

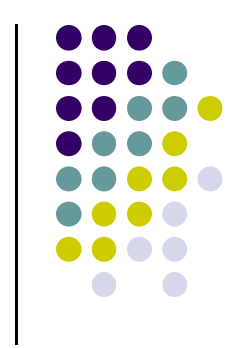

#### **Internal Style Example**

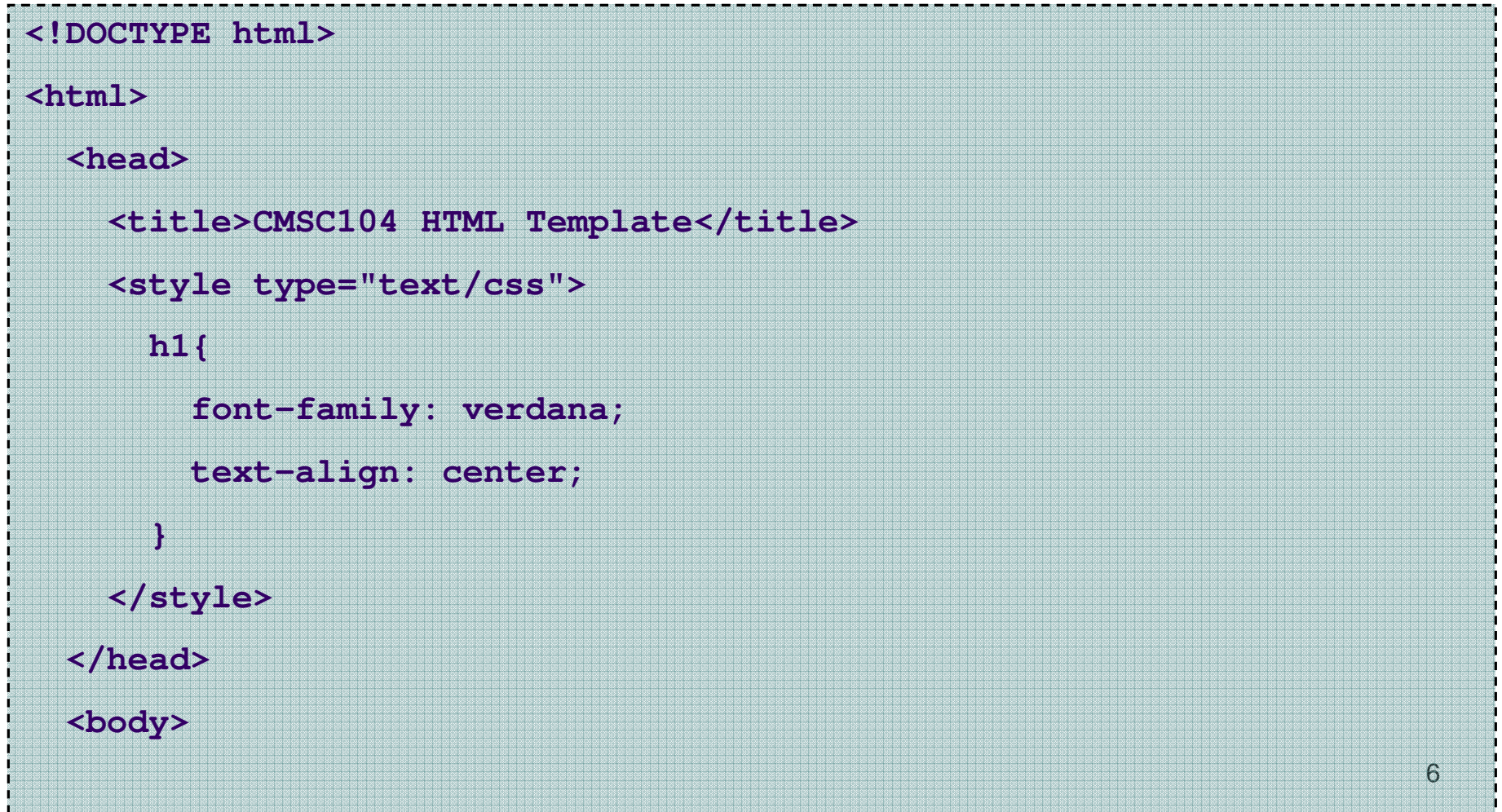

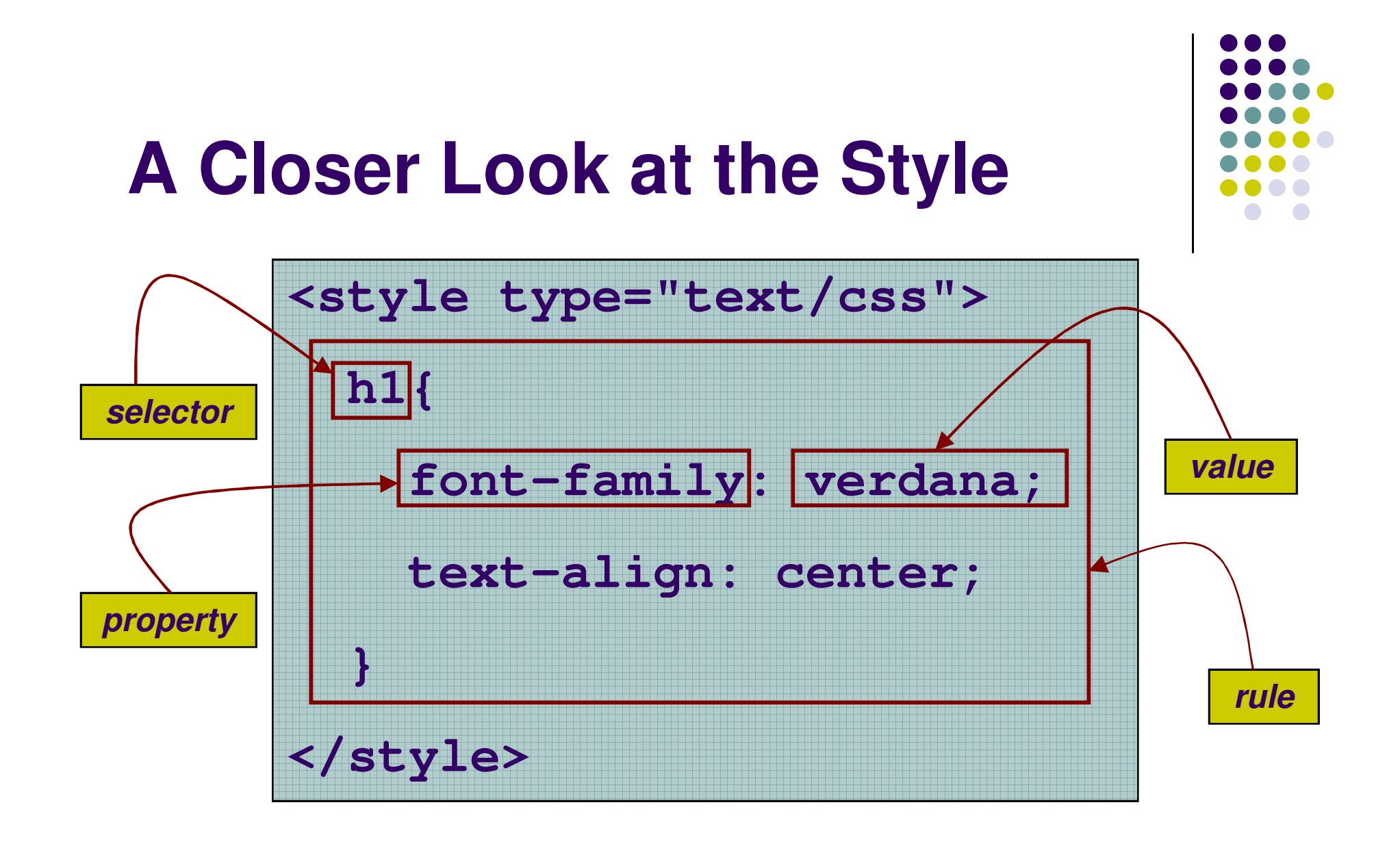

## **Changing the Font Face**

- Use the font-family property
- Will only display fonts already installed on the end user's computer
- If a font-family is not specified, displays the browser's default font, usually Times New Roman.
- Can give more than one value in the CSS, just in case
- To see a list of Web fonts:

http://www.angelfire.com/al4/rcollins/style/fonts.html

• More information than you ever wanted to know about fonts: http://www.w3.org/TR/REC-CSS2/fonts.html

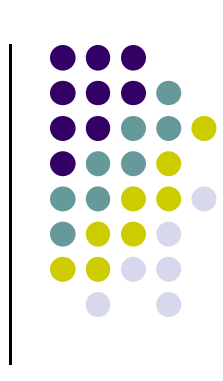

#### **Font Example**

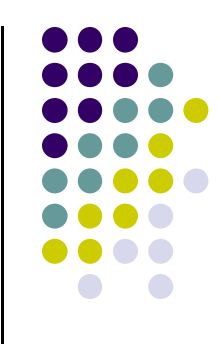

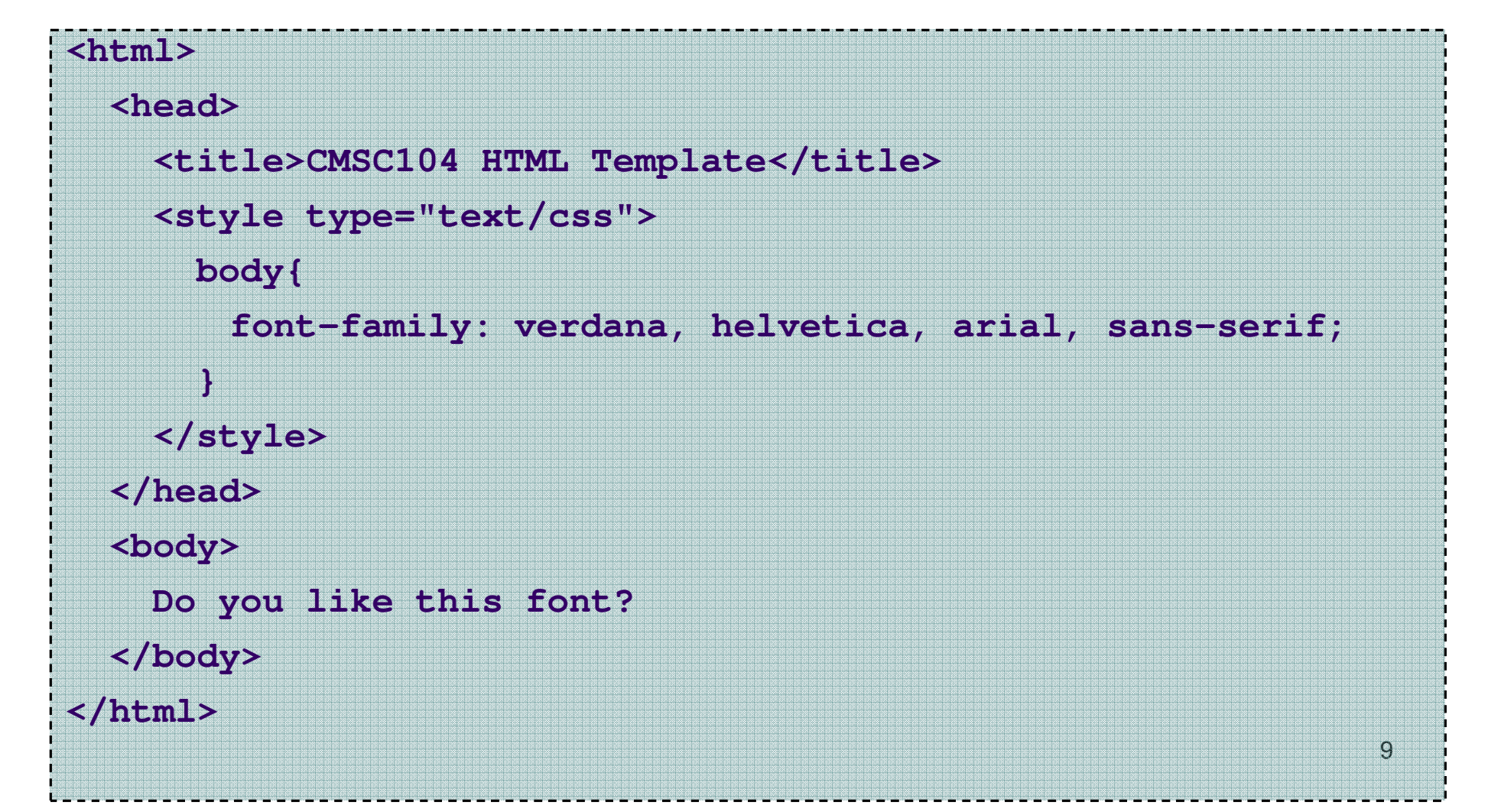

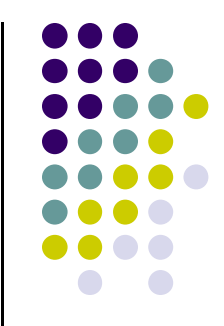

#### **Font Example Screenshot**

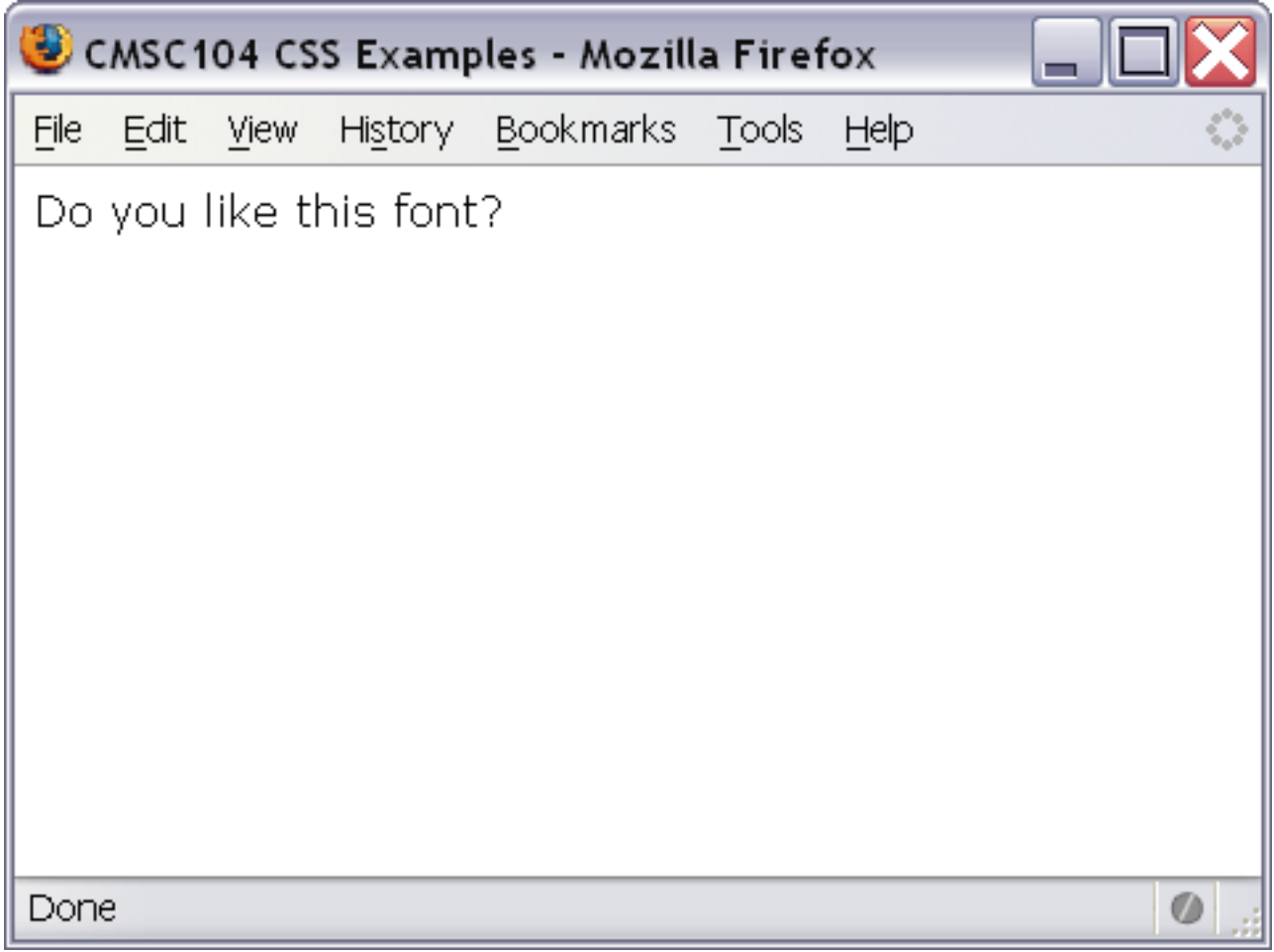

## **Working with Color**

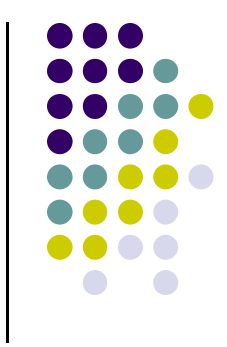

- background-color -- changes the background color
- color -- changes the text color
- Can be applied to most selectors. ie: body, p, etc...

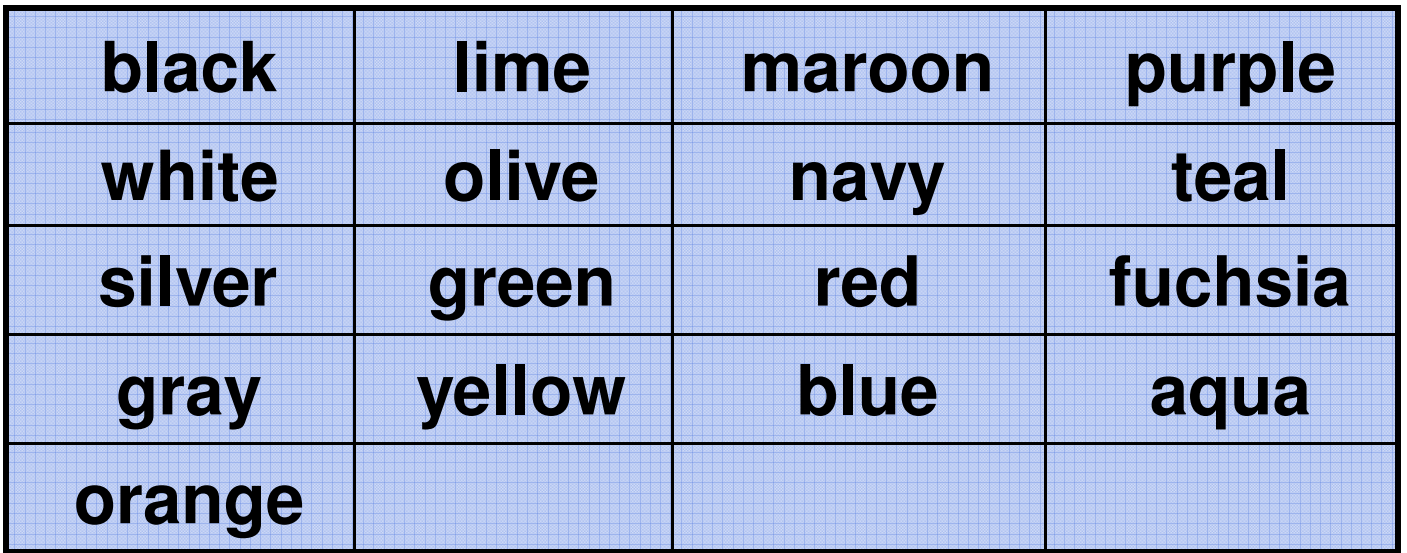

Chart of possible CSS color values

#### **Color Example**

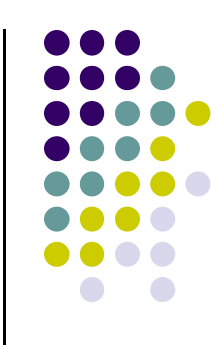

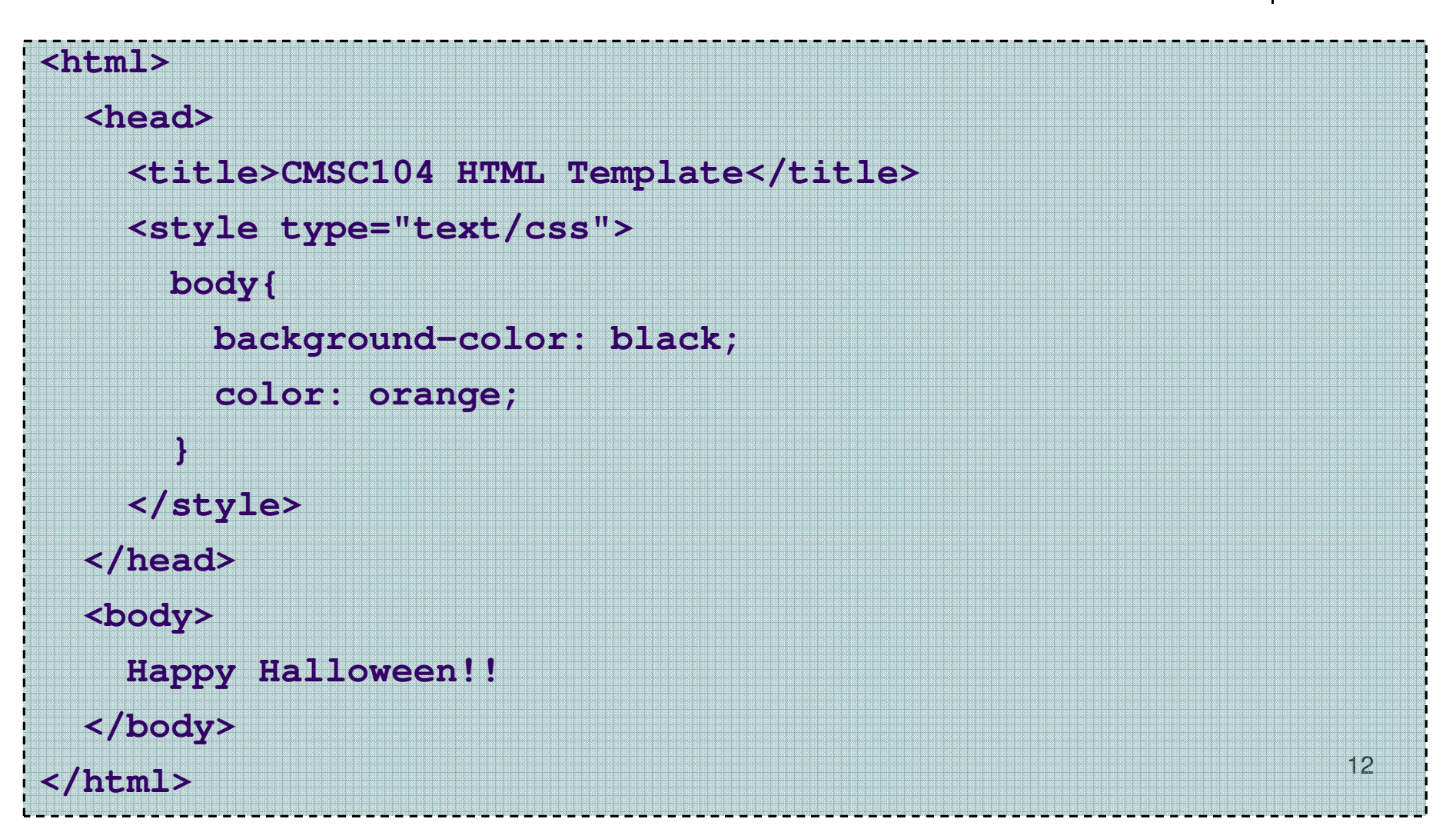

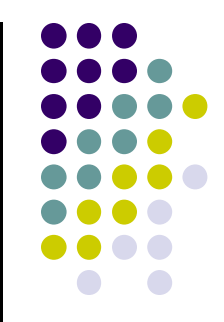

#### **Color Example Screenshot**

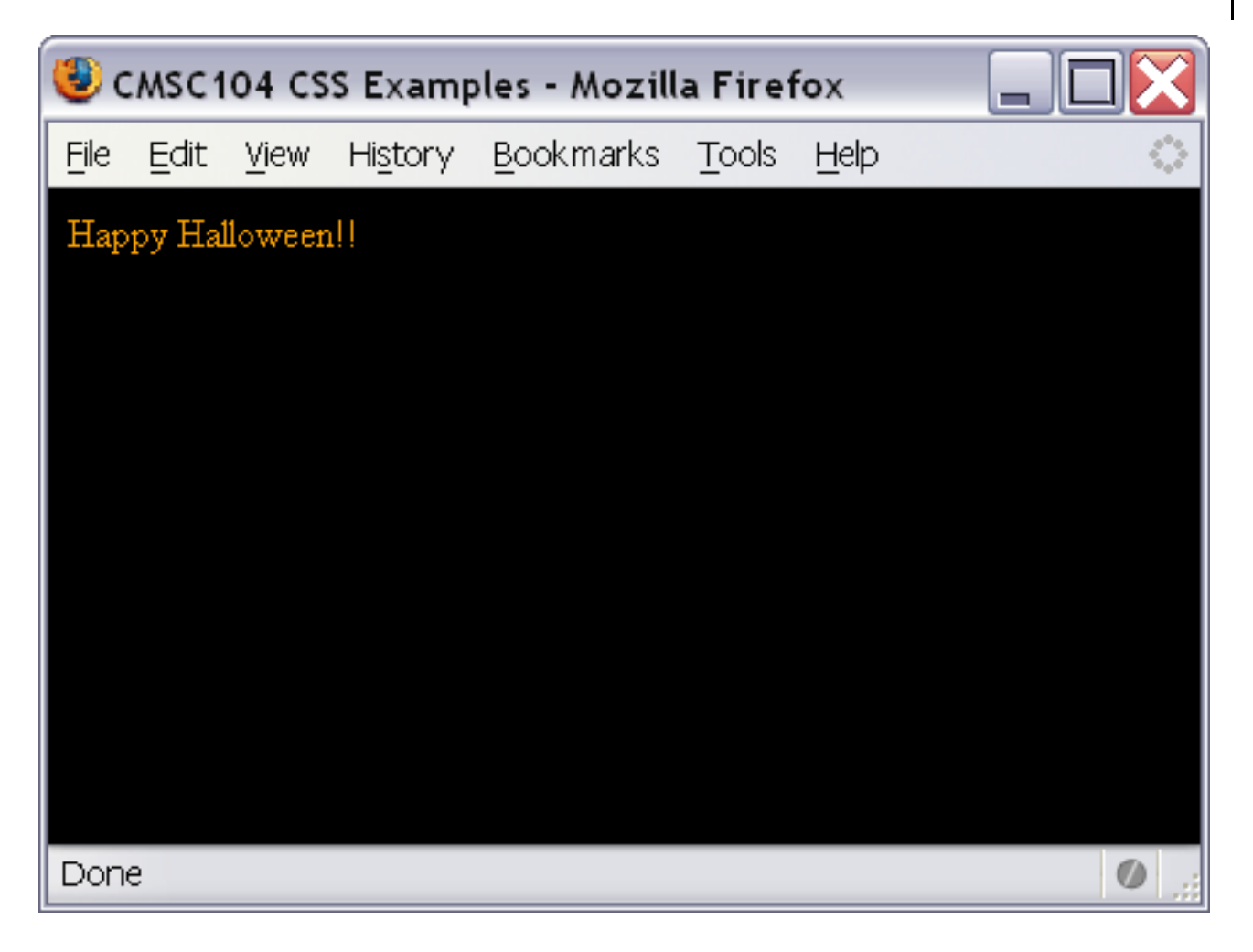

### **Changing the Font Size**

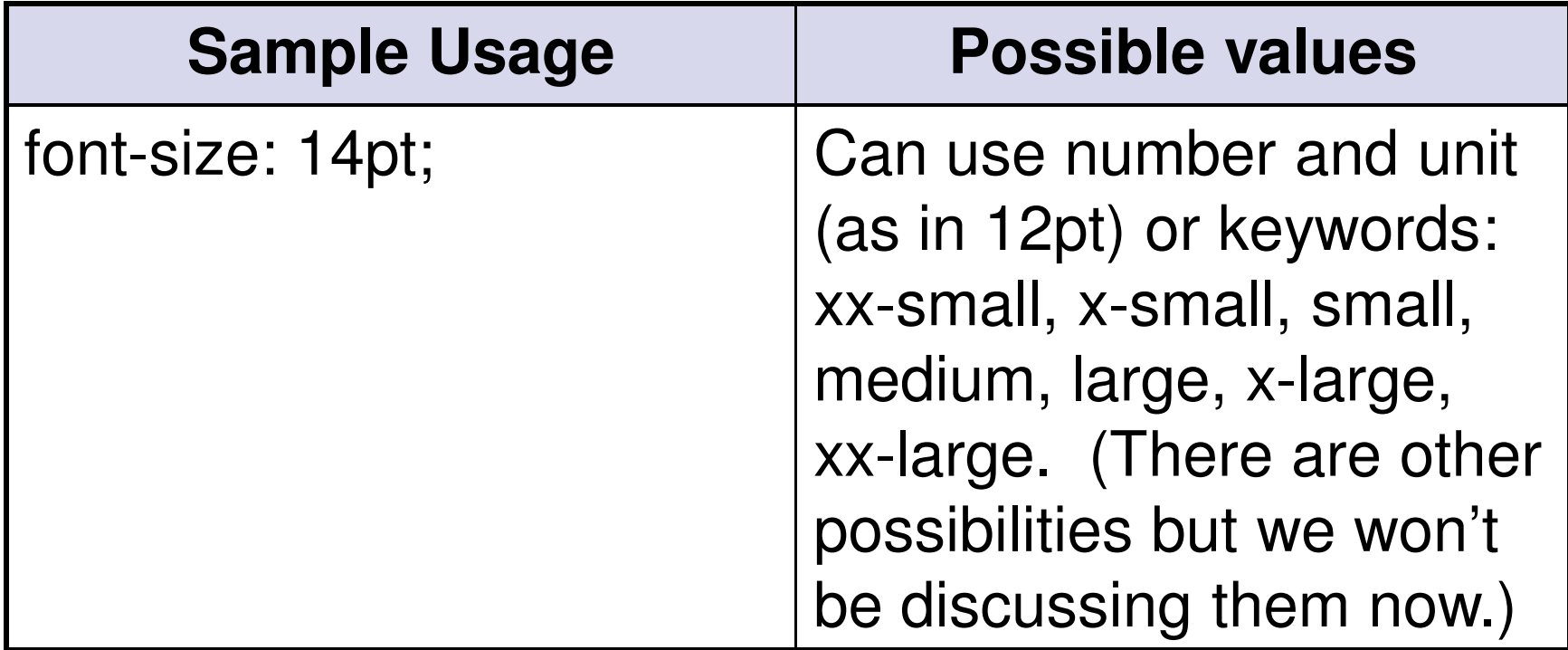

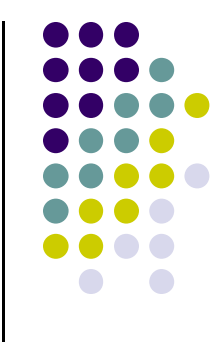

### **Aligning text**

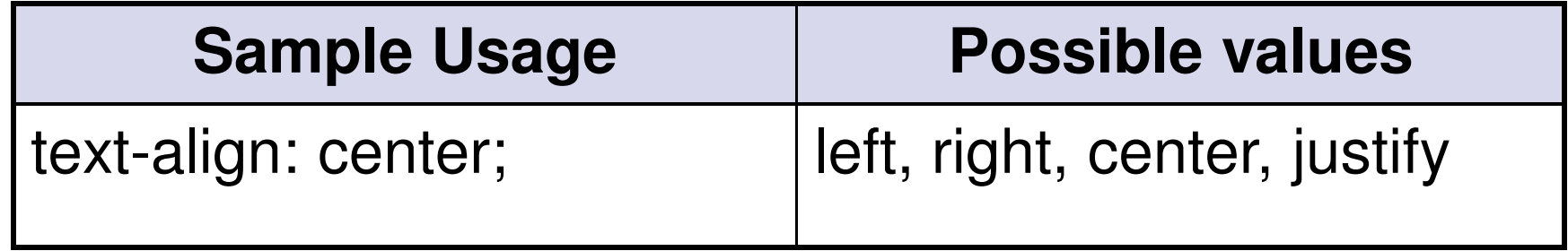

### **CSS for Emphasis**

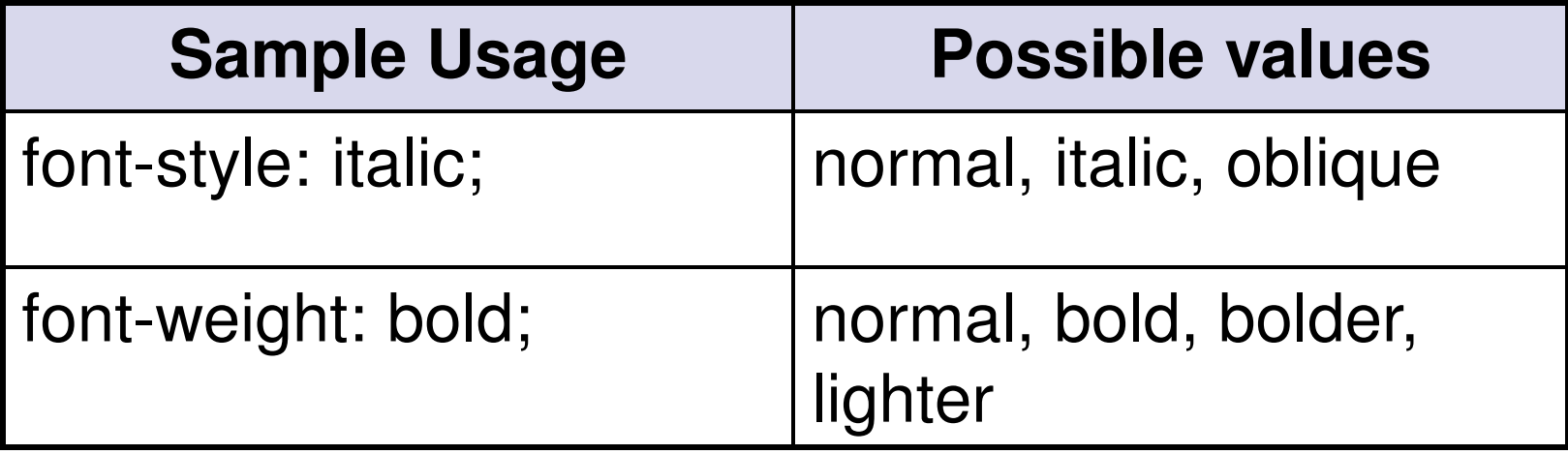

#### **CSS Comments**

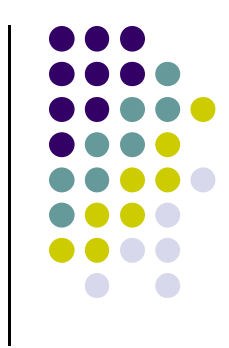

 $\bullet$ • You can place a comment in CSS by using the following syntax:

```
<style type="text/css">/* body layout */body{
background-color: black;color: orange;} 
</style>
```
## **Example with Multiple Rules**

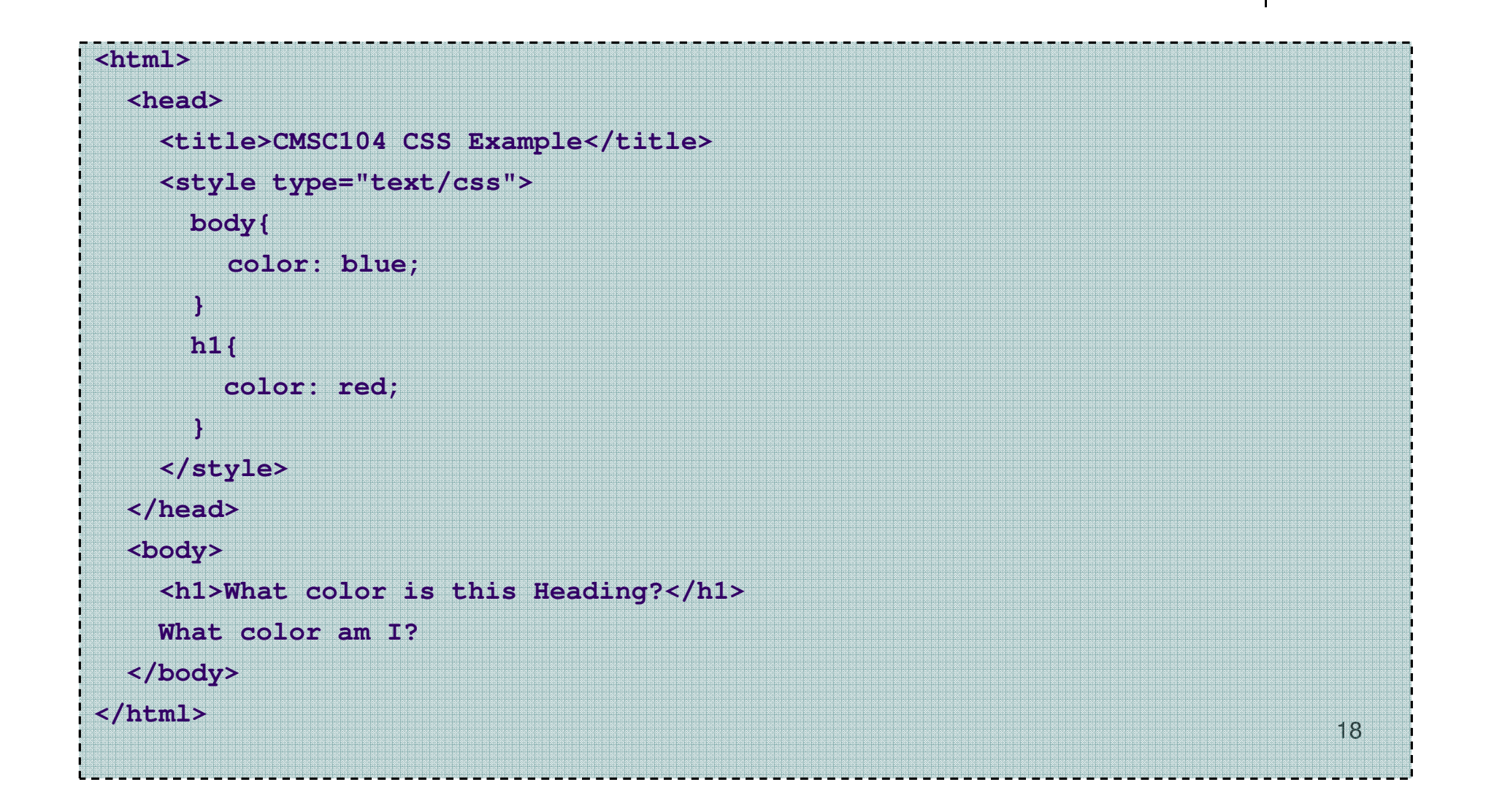

#### **Multiple Rule Screenshot**

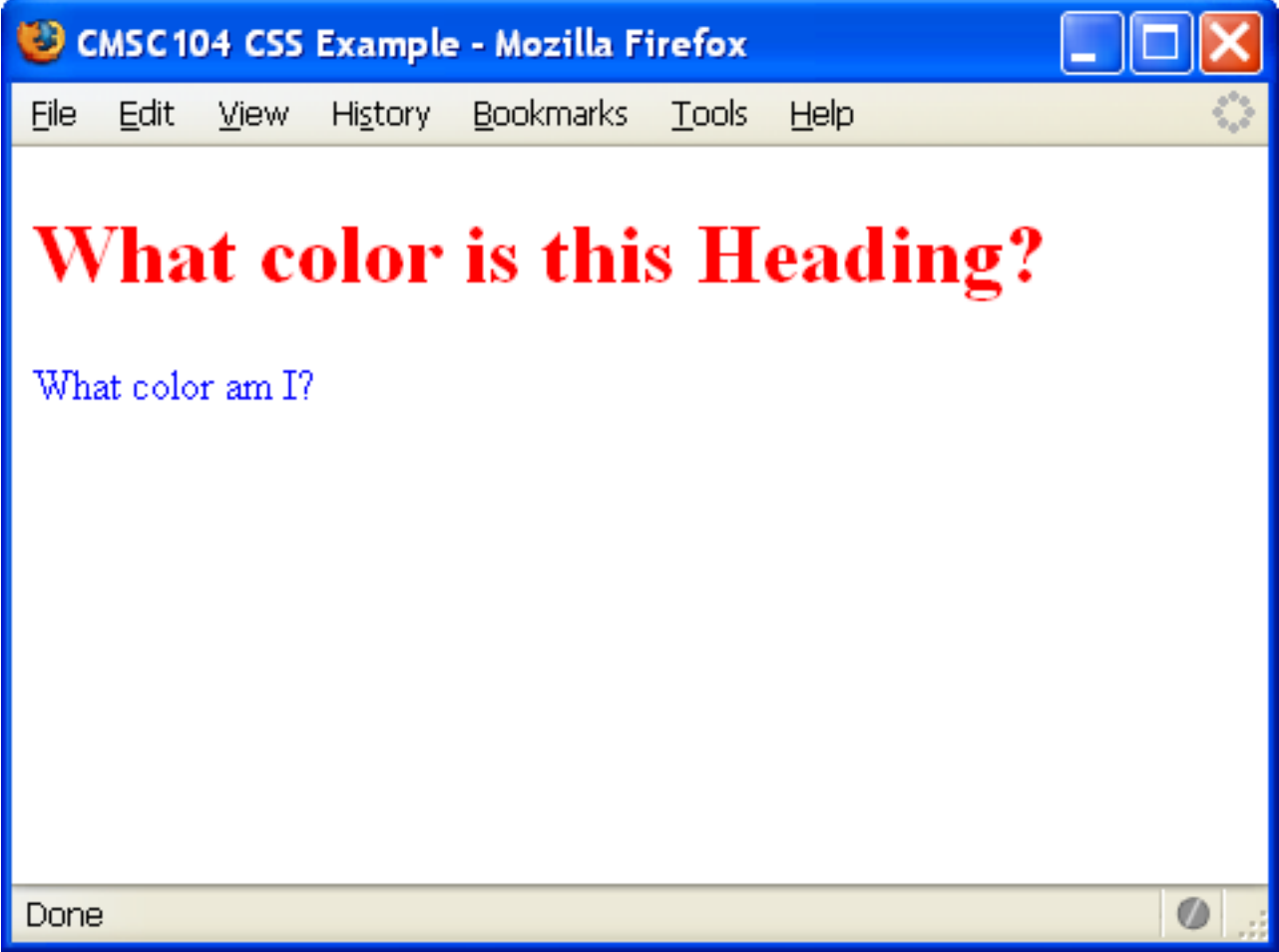

#### **<div> tags**

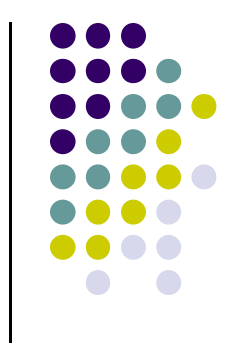

- $\bullet$ • Most of the cascading style sheets you are using for your project include <div> tags.
- $\bullet$ • These tags are used to divide your web page into sections.
- $\bullet$ • The sections can overlap and you can specific formats can be defined for these sections in your style sheet.

#### **Why use <div> tags ?**

- $\bullet$ • Professional look like an HTML table but without the code
- $\bullet$ **• Presentation is separated from content**
- $\bullet$ • More accessible for persons who rely on readers
- $\bullet$  Unfortunately, not all browsers are compliant to CSS standards and may not render page properly.

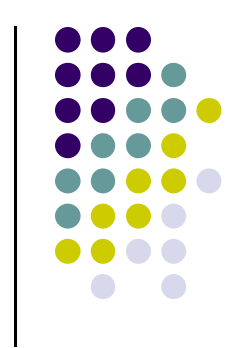

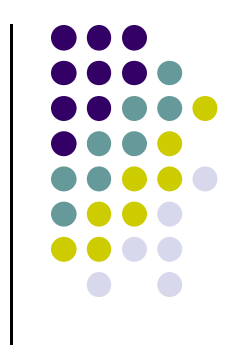

### Attributes for <div> tags

#### **id**

● use # to define in style sheet

#### **class**

- use . to define in style sheet
- used in most html tags to incorporate style
- $\bullet$  There are more, but beyond the scope of the class

### **CSS for <div> tags**

#header {background: #0f0;position: absolute;top: 0px;left: 0px;width: 800px;height: 100px;}

#footer {background: #0f0;position: absolute;top: 500px;left: 0px;width: 800px;height: 100px;

}

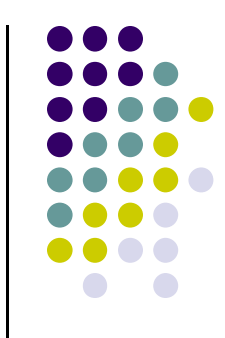

#### **CSS for <div> tags**

#leftcol {background: #f00;position: absolute;top: 100px;left: 0px;width: 150px;height: 500px;}

#content {background: #fff;position: absolute;top: 100px;left: 150px;width: 500px;height: 500px;}

#rightcol {background: #f00;position: absolute;left: 650px;top: 100px;width: 150px;height: 500px;}

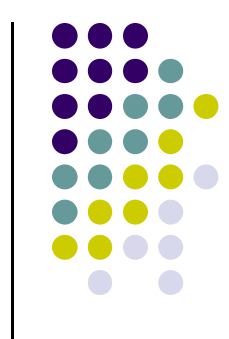

#### **Using External Style Sheet**

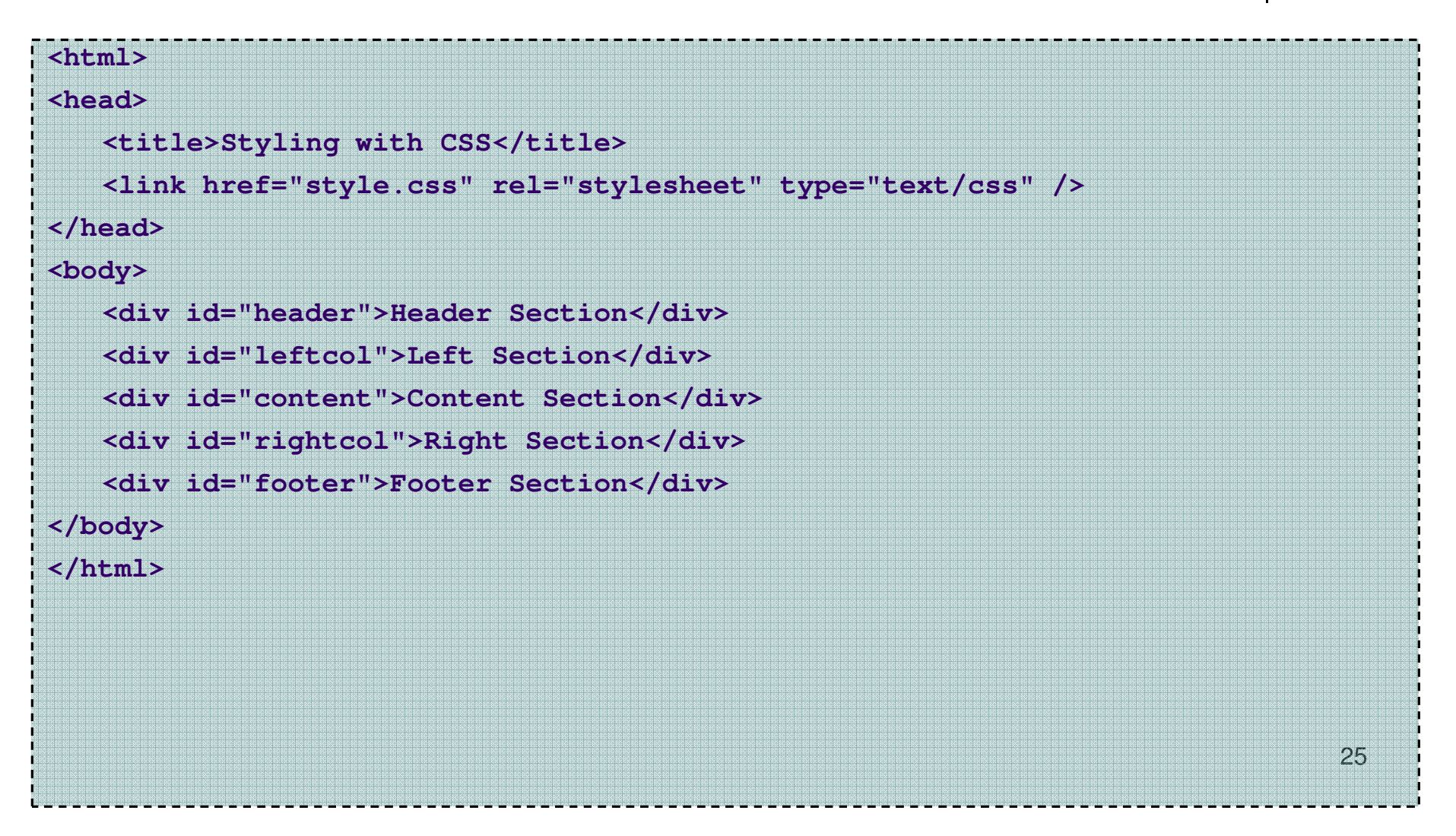

#### **Multiple <div> tag screenshot**

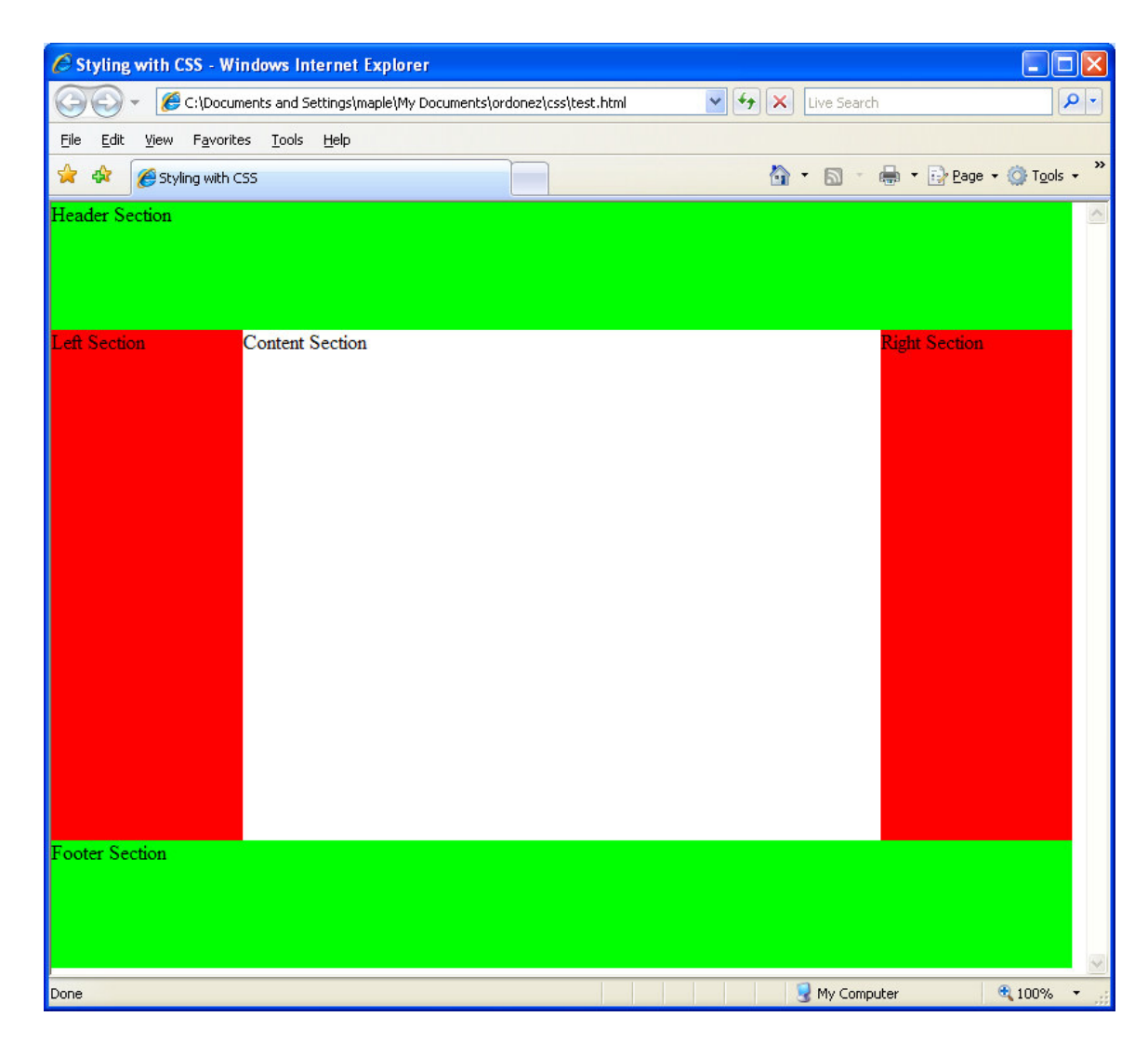

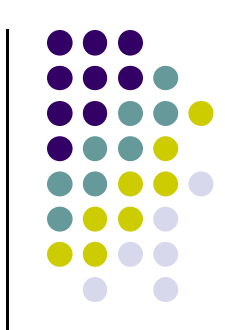

#### **CSS for tags within <div> tags**

#content {background: #fff;position: absolute;}top: 100px;left: 150px;width: 500px;height: 500px;}#content h1{color:red;

#content p {text-align:center;

}

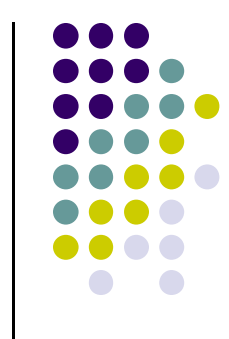

#### **Using External Style Sheet**

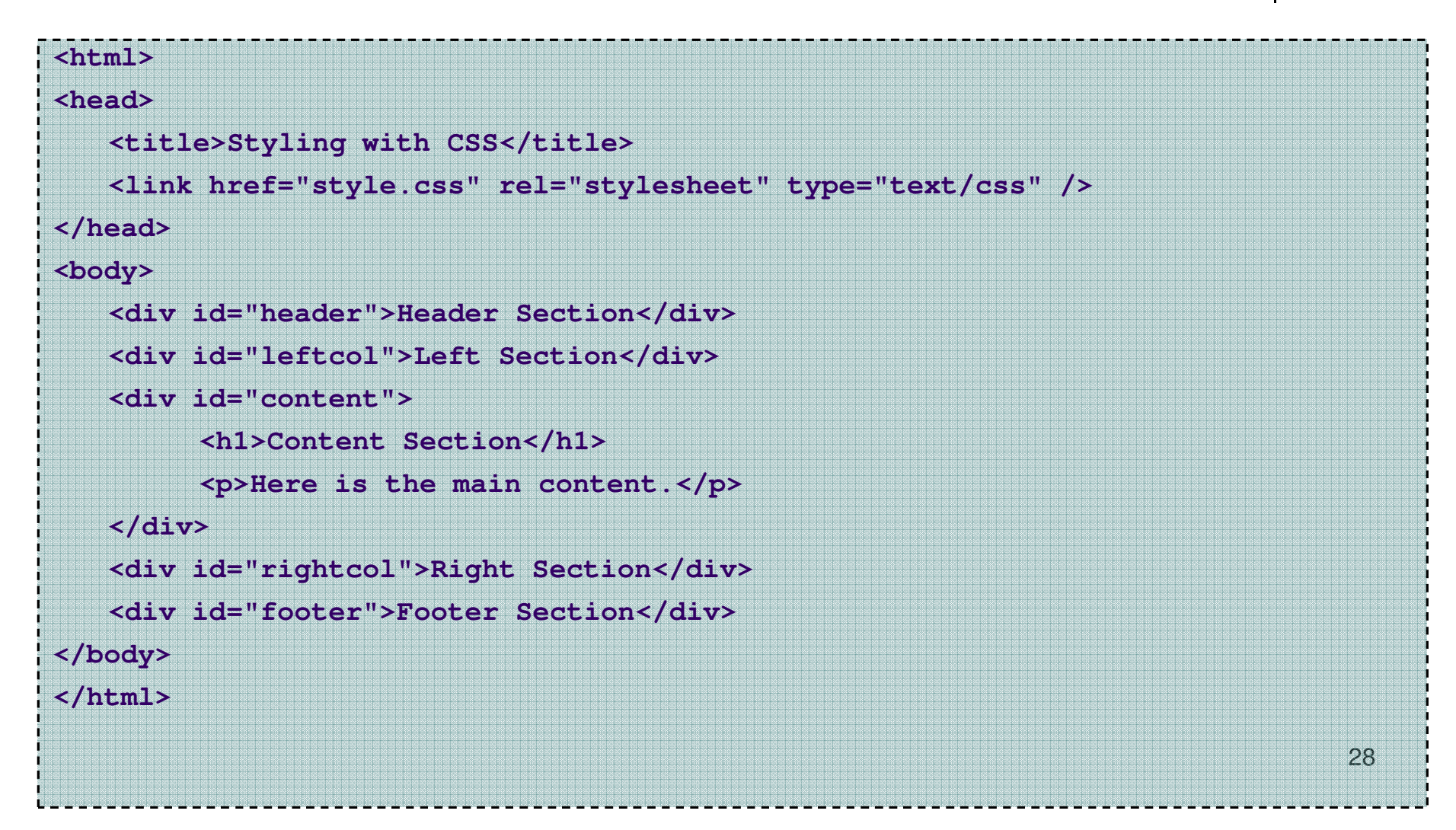

#### **<div> tag screenshot 2**

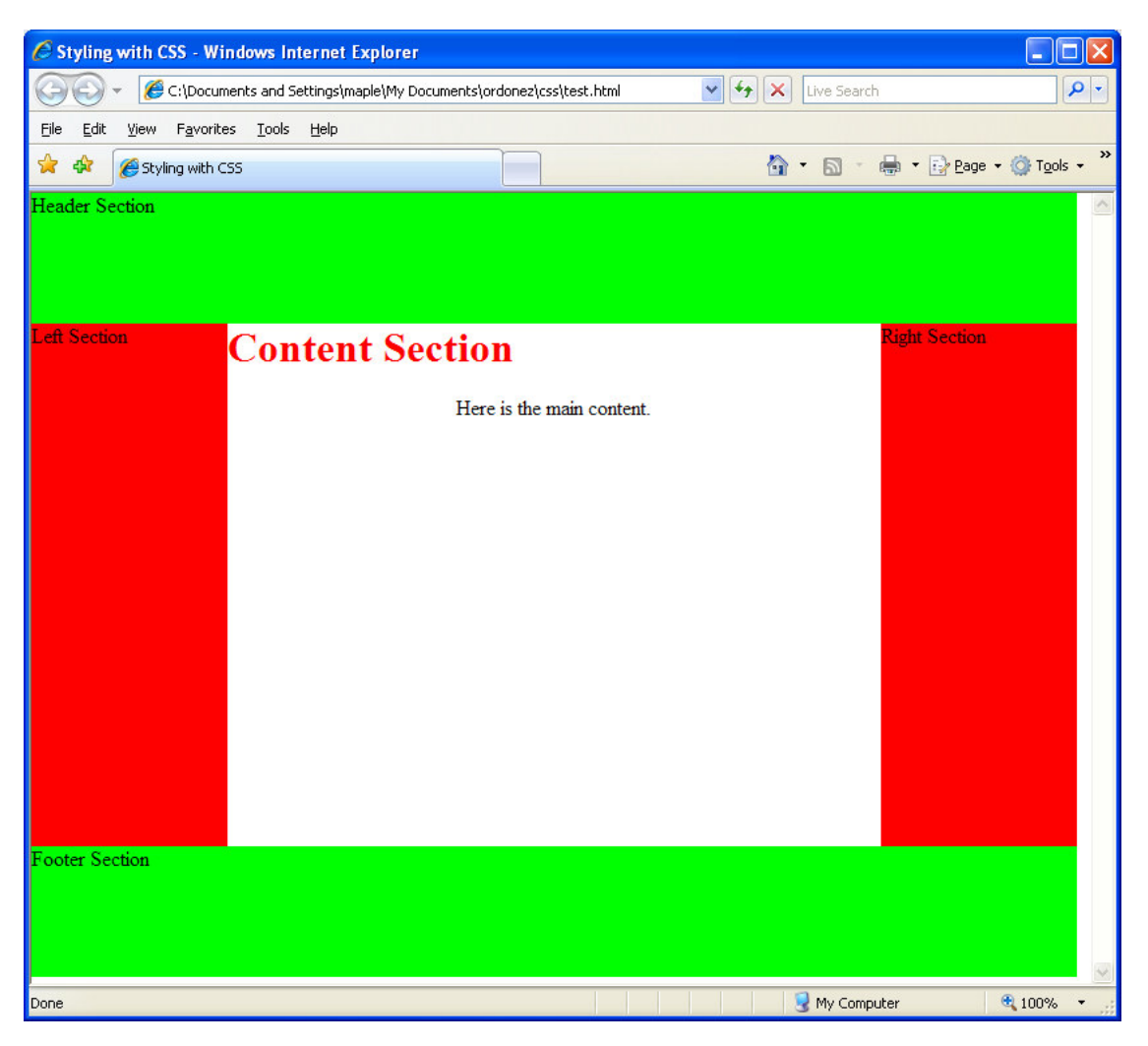

#### **Let's get fancy with the class attribute…**

}

.post {margin-top: 15px;margin-bottom: 25px;}.post .entry {color: #FF0000;

}

.post .date {float: right;margin-top: -35px;padding-right: 20px;font-family:"Times New Roman",serif;font-weight: normal;font-size: 18px;color: blue;

}

.post .title {height: 30px;margin-bottom: 3px;margin-top: 5px;padding-left: 20px;border-bottom: #A5131A dashed 1px;text-transform: uppercase;font-family: Helvetica, sans-serif;font-size: 20px;font-weight: bold;color: green;30

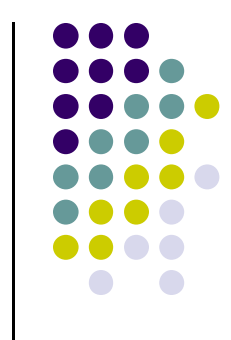

#### **Using External Style Sheet**

#### 31**<html><head><title>Styling with CSS</title><link href="style.css" rel="stylesheet" type="text/css" /></head><body><div id="header">Header Section</div><div id="leftcol">Left Section</div><div id="content"><h1>Content Section</h1><div class ="post"><p class="date">10-13-2009</p><h2 class="title">Title for post</h2><p class="entry">Here is the main entry for this post</p></div></div><div id="rightcol">Right Section</div><div id="footer">Footer Section</div></body></html>**

#### **<div> tag screenshot 3**

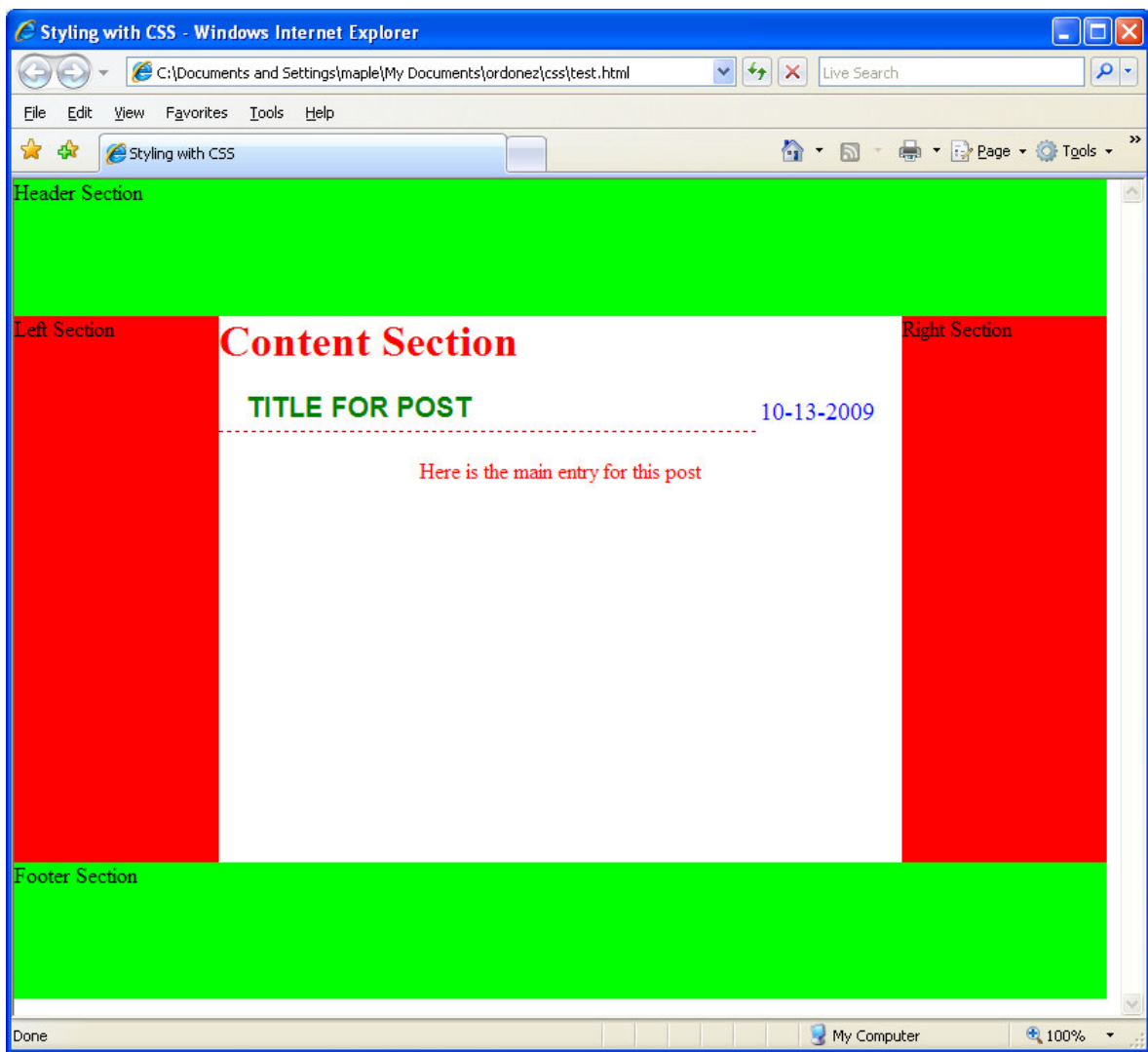

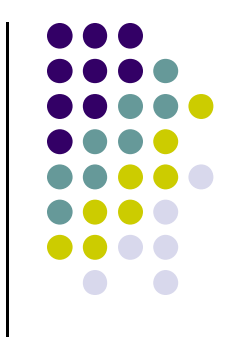